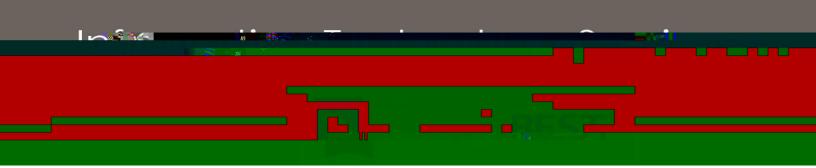

# Technical Release Notes Academic Release 1.4 and Data Collections ETL 1.2

### **Modifications**

The Academic Release 1.4 and Data Collections ETL 1.2 releases include the following:

Data Collection Extraction process - ZADMETL (modification) Academic Focus Areas (new) Learning Support (new/modification) Miscellaneous Enhancements

**Impact:** Implementation is mandatory.

#### **Prerequisites:**

The prerequisite for the Academic Release 1.4 release is:

Install the ADC ETL Package to the Banner database. It is located on files.usg.edu in /DataServices/ADC/prod/1\_4.

The prerequisite for the Data Collections ETL 1.2 release is:

ADC ETL 1.1

#### **Certification:**

This Data Collections ETL 1.2 release is being certified at the following:

Admin Common 9.3.15.4

- Accounts Receivable 9.3.9
- o Financial Aid 9.3.13.1
- o General 9.3.9
- o Student 9.3.13

ITS and 4 institutions have tested and certified the Data Collections ETL 1.2 release for the prerequisites at Oracle 12.1.0.2 and 12.2 on Red Hat Enterprise Linux (RHEL) 7.x.

## **Release Location and Documentation:**

The Academic Release 1.4 release and the accompanying documentation are located on files.usg.edu in the following directory:

/DataServices/ADC/prod/1\_4

The Data Collections ETL 1.2 release and the accompanying documentation are located on files.usg.edu in the following directory:

/GeorgiaBEST/Banner/prod/gamod/9/Data\_Collections\_ETL/1\_2

Documentation includes the following:

A combined test plan for Academic Release 1.4 and Data Collections ETL 1.2

**ETL Execution Parameters** 

Technical Release Notes for Academic Release 1.4 and Data Collections ETL 1.2

Data Collections Extraction 1.2 User Documentation

# Technical Instructions for File Validation (CAMPUS\_ODS\_ADM\_ETL\_INSTALL\_1\_4.sql):

After downloading the file (CAMPUS\_ODS\_ADM\_ETL\_INSTALL\_1\_4.sql), you may run the following checksum command to validate the file is the same as the one located in the directory above:

- 1. Download the package (CAMPUS\_ODS\_ADM\_ETL\_INSTALL\_1\_4.sql) file to a local server.
- 2. Run the following command, to make sure the checksum info is the same as what

ITS posted with the package: \$ urm